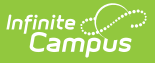

### **PI-1804 Summer School Report (Wisconsin)**

Last Modified on 10/21/2024 8:21 am CDT

[Report](http://kb.infinitecampus.com/#report-logic) Logic | [Report](http://kb.infinitecampus.com/#report-editor) Editor | [Generate](http://kb.infinitecampus.com/#csv-detail-report-layout) the Report | State [Format](http://kb.infinitecampus.com/#state-format-and-html-report-layout) and HTML Report Layout | CSV Detail Report Layout

Tool Search: PI-1804 Summer School Report

The PI-1804 Summer School Report produces a count of average daily membership for resident and non-resident students enrolled in summer school courses. Submission of the membership count is due by October 1st to DPI via the School Finance Reporting Portal located at the following website: [http://sfs.dpi.wi.gov/sfs\\_safrlinks](http://sfs.dpi.wi.gov/sfs_safrlinks).

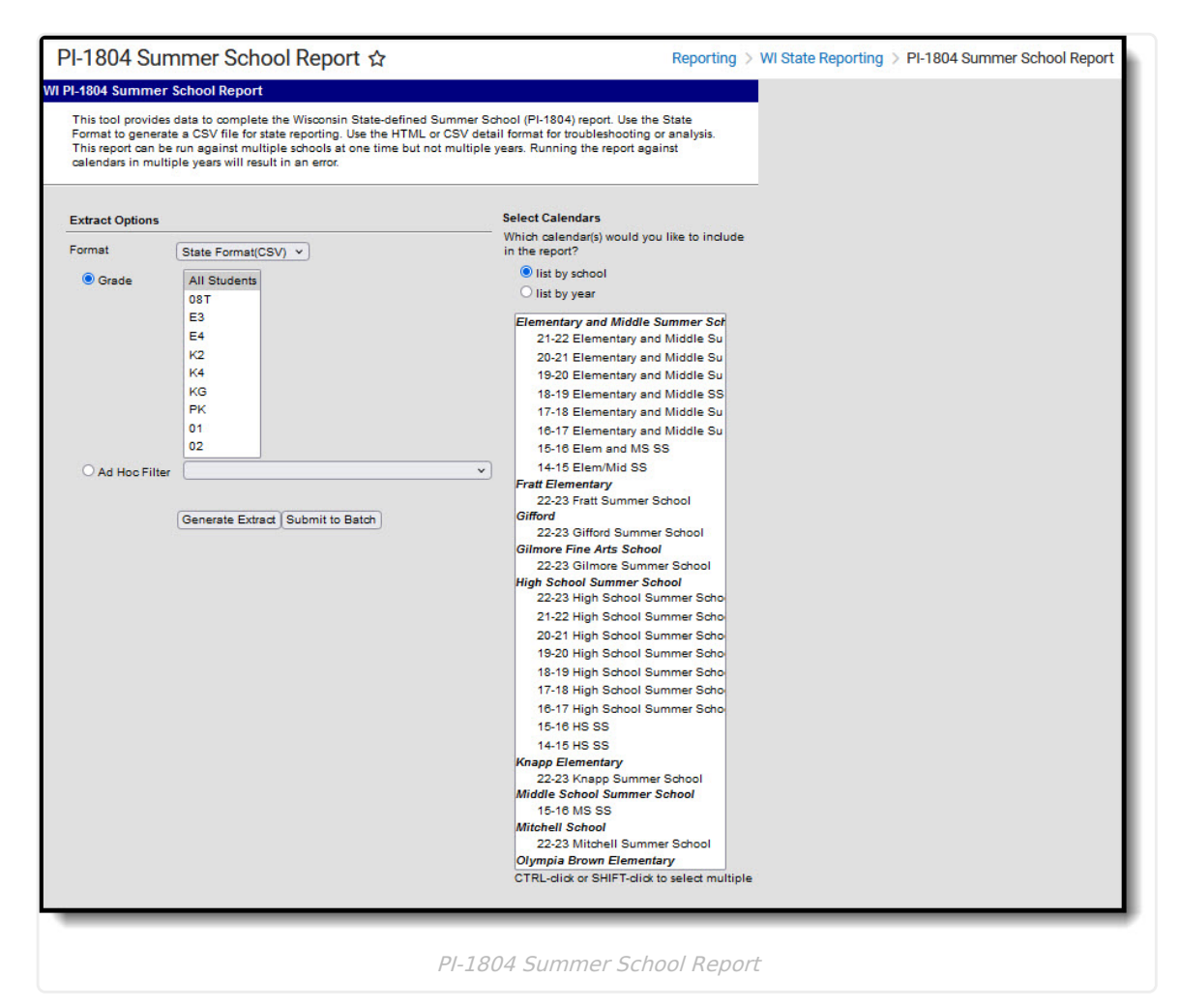

## **Report Logic**

#### **Course Information**

This report only returns courses from calendars marked as Summer School. This is done on the Calendar editor.

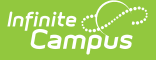

Courses associated with the Summer School calendar are reported if:

- The **Active** checkbox is marked on the Course Editor.
- The course is not excluded from state reporting.

#### **Student Information**

Resident and Non-Resident students scheduled into summer school courses are reported. If the Resident District is not selected on the student's Enrollment record OR the Resident District selected on the student's Enrollment record is the same as the reporting District, those students are counted as residents.

The state grade level associated with the student's next enrollment after summer school is used to determine which grade level category the student reports under (K4, K5,1-8, 9-12). If the summer school enrollment is the student's final enrollment in the district, the state grade level of their summer school enrollment reports.

#### **State Exclude**

Students are not reported when:

- The student's enrollment is marked as State Exclude.
- The grade level of enrollment is marked as State Exclude.
- The calendar of enrollment is marked as State Exclude.

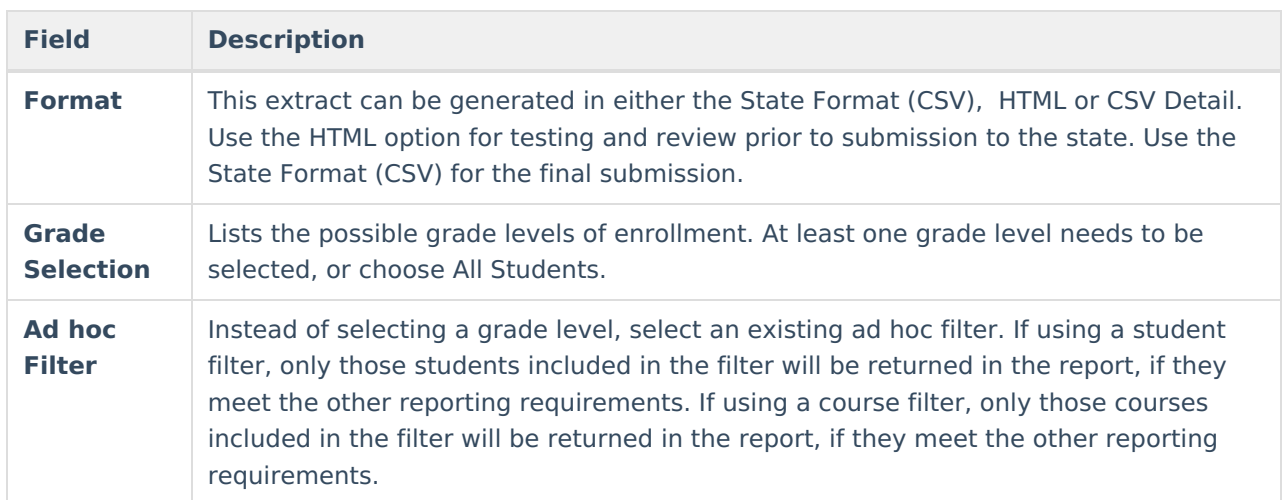

### **Report Editor**

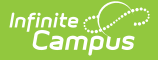

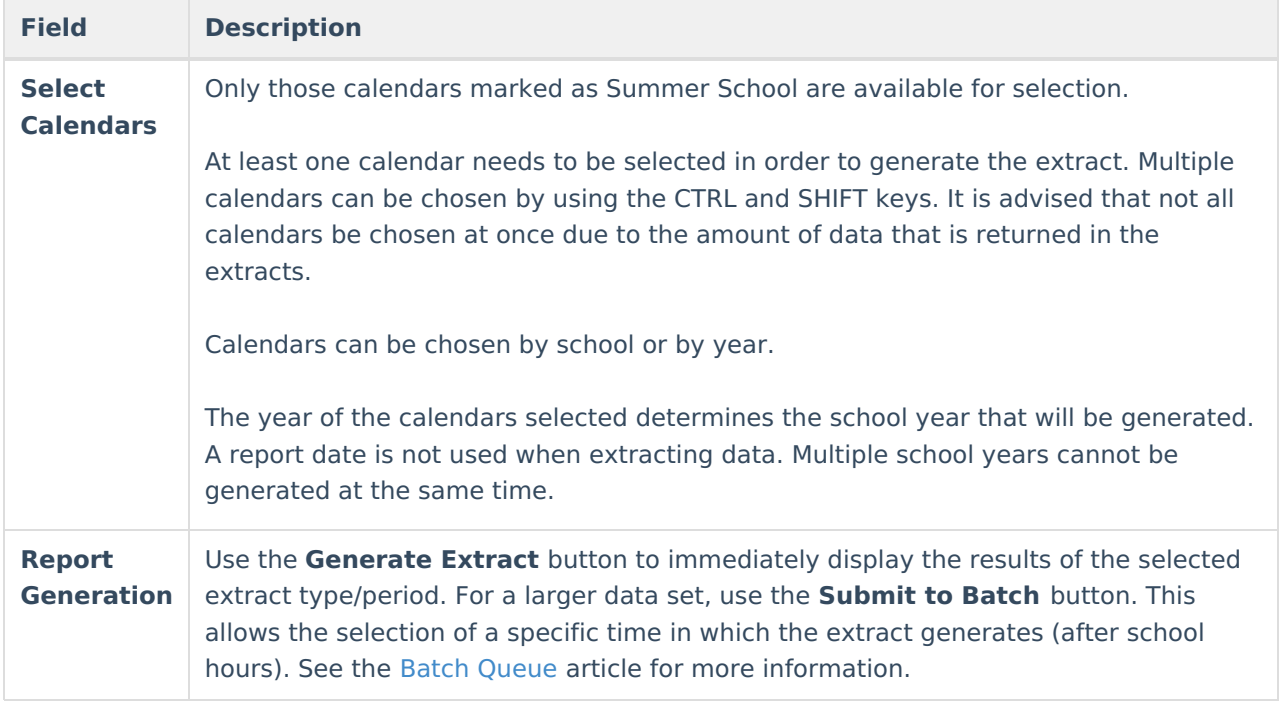

### **Generate the Report**

- 1. Select the **Format** of the extract.
- 2. Select which studen**ts to include in the report by choosing the Grade** level of enrollment or by selecting an **Ad hoc Filter.**
- 3. Select which **Calendars** to include on the report.
- 4. Click the **Generate Extract** button to display the report immediately, or use the **Submit to Batch** button to determine when the report should generate. The report displays in the selected format.

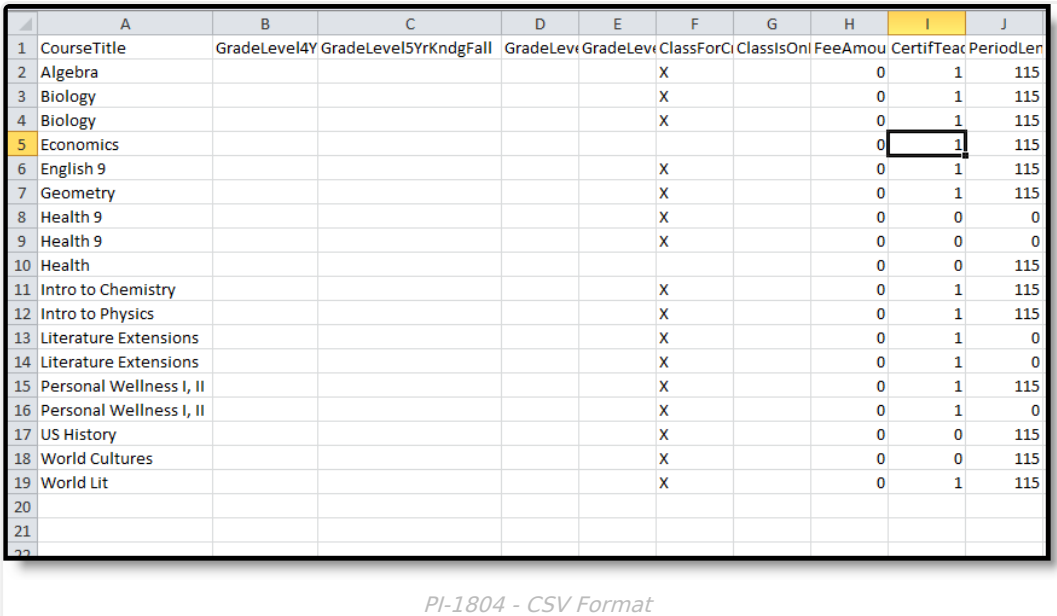

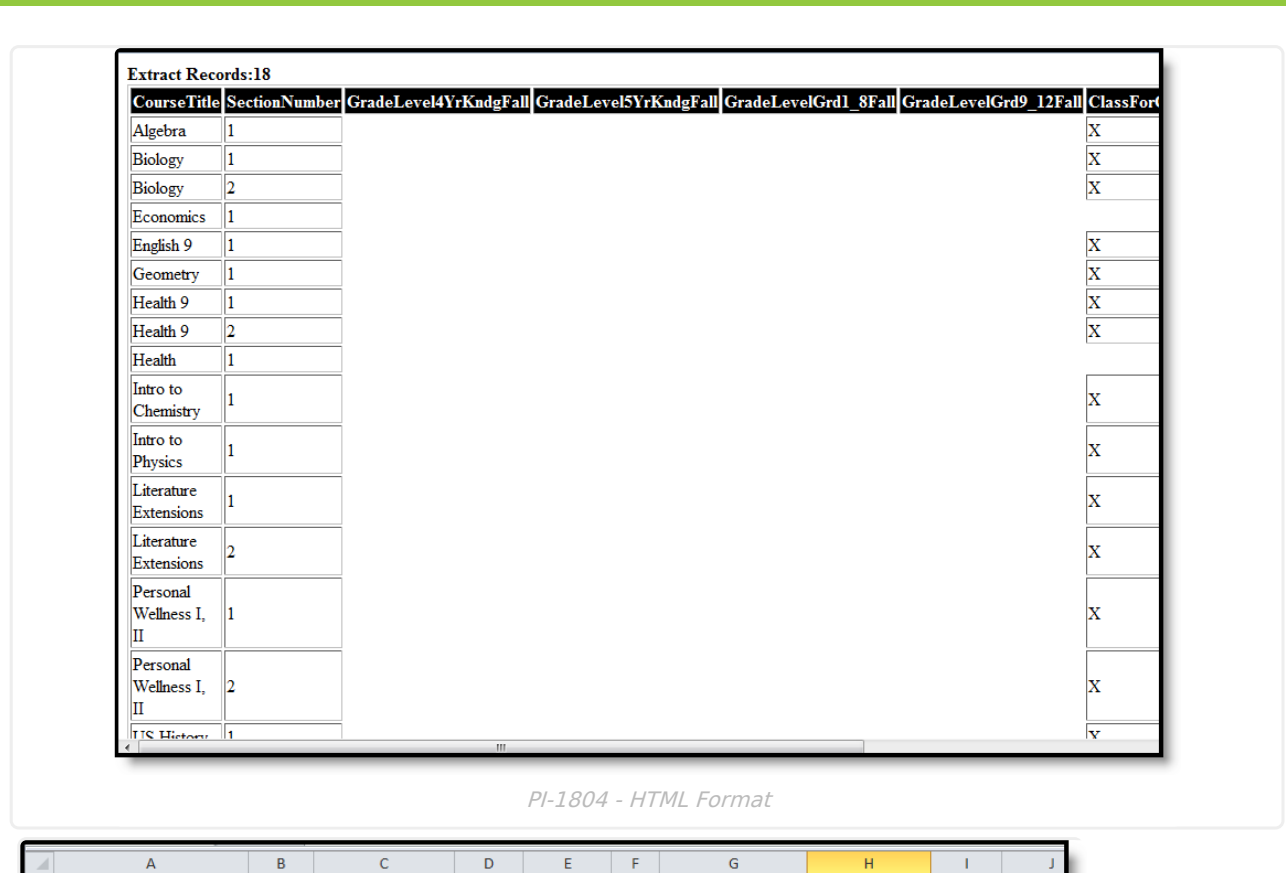

Infinite<br>Campus

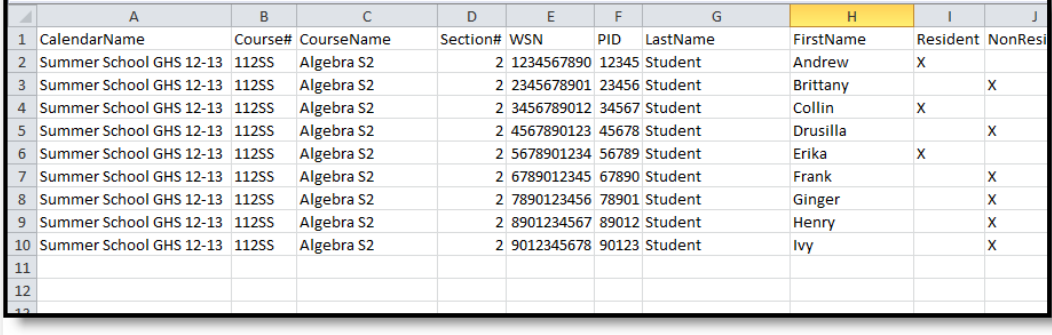

PI-1804 - CSV Detail Format

**State Format and HTML Report Layout**

| <b>Data Element</b> | <b>Description</b>                 | Type,<br><b>Format and</b><br>Length | <b>Campus Database</b> | <b>Campus</b><br><b>Interface</b> |
|---------------------|------------------------------------|--------------------------------------|------------------------|-----------------------------------|
| <b>Course Title</b> | Reports the name<br>of the course. | Alphanumeric,<br>30 characters       | Course.name            | Course $>$<br>Name                |

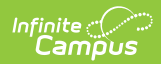

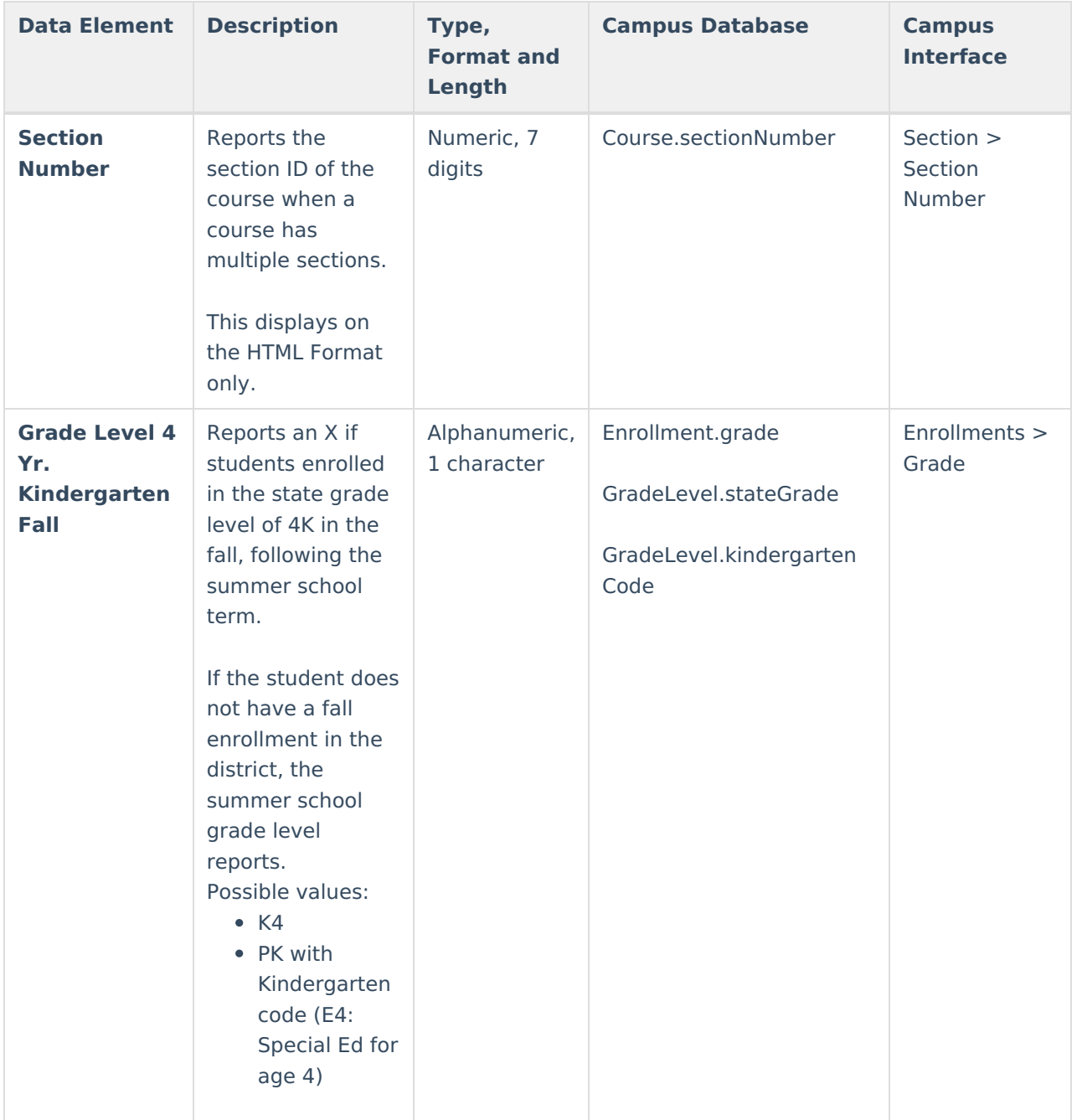

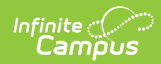

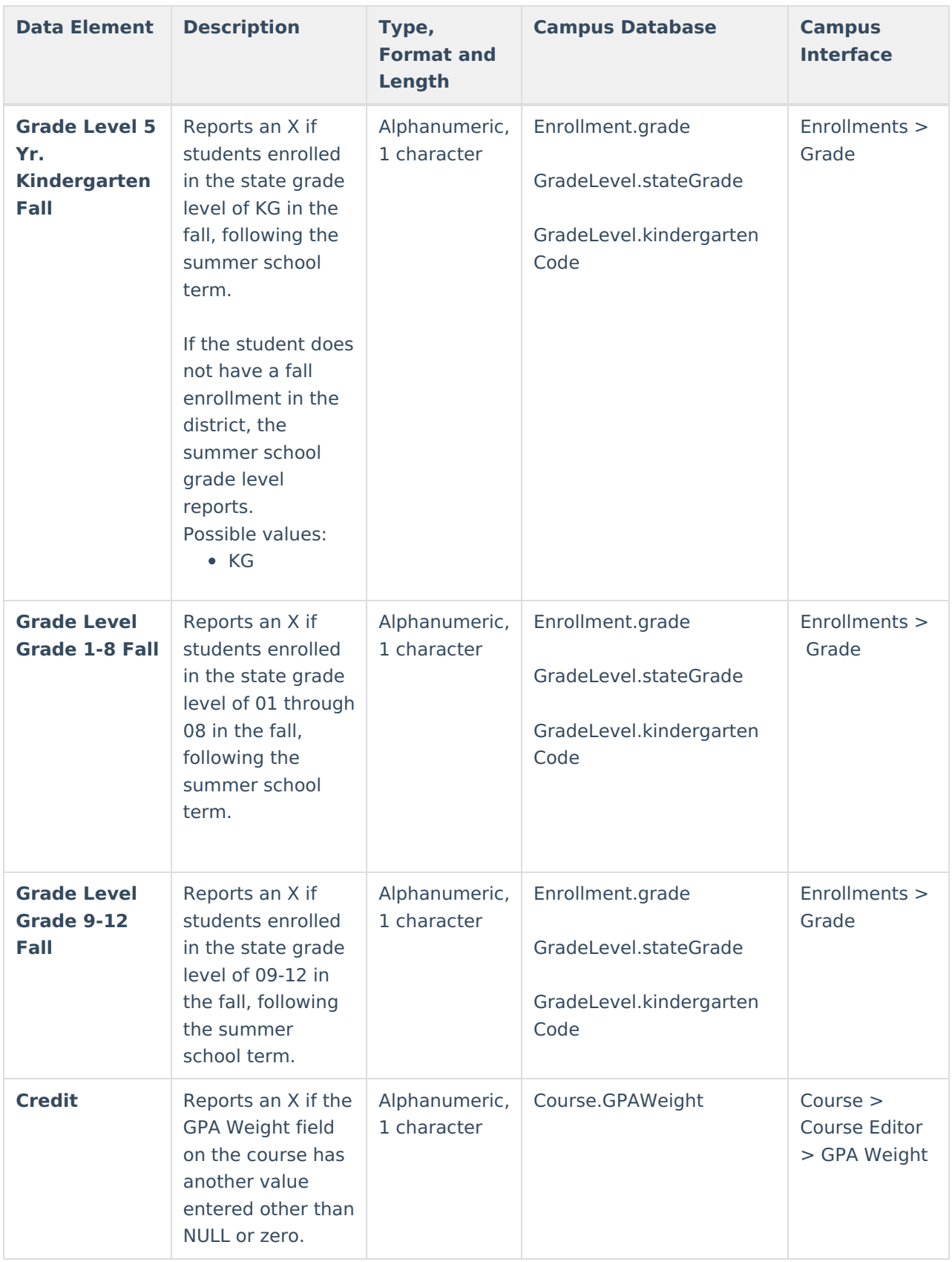

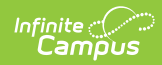

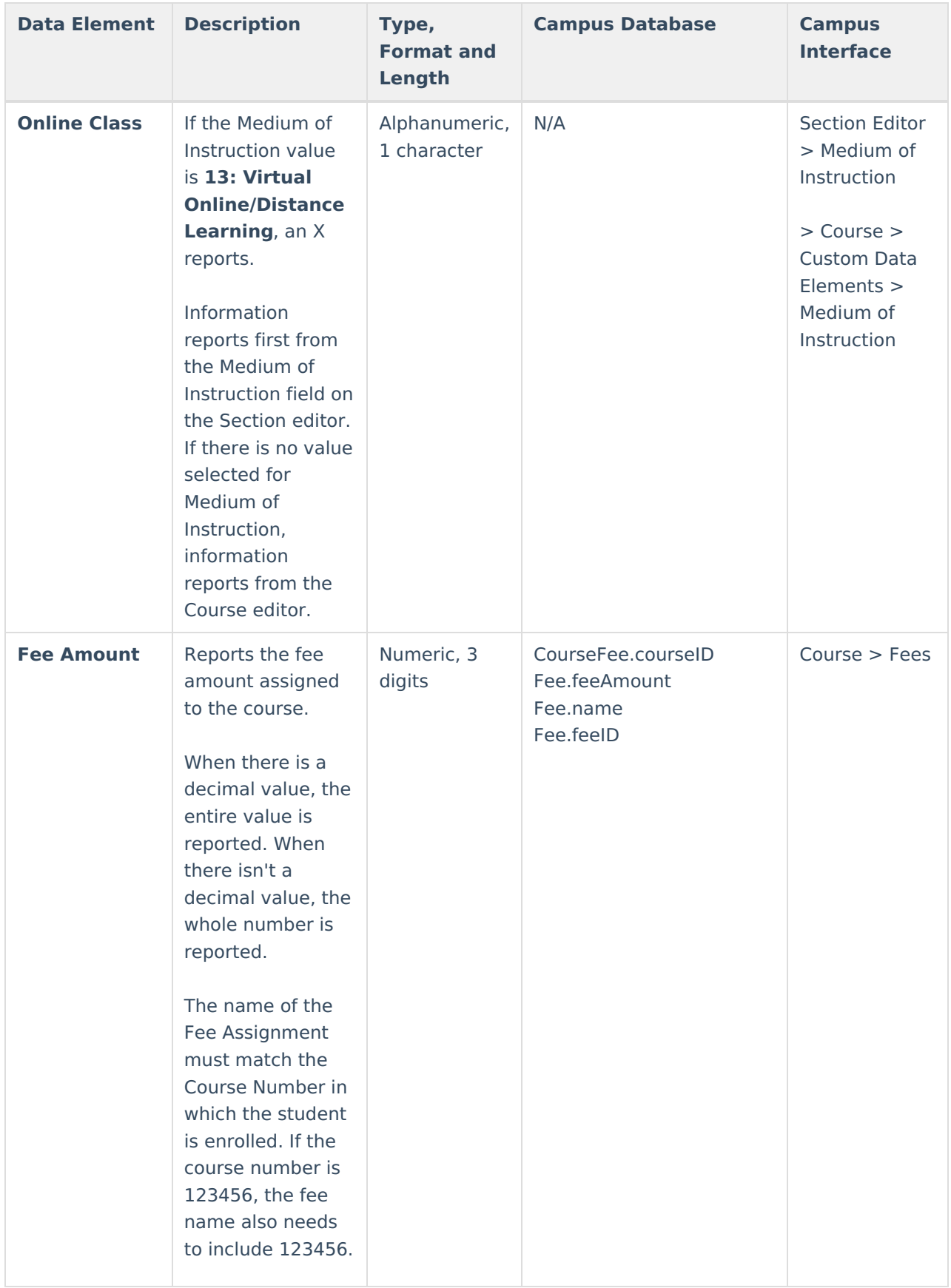

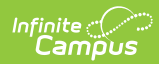

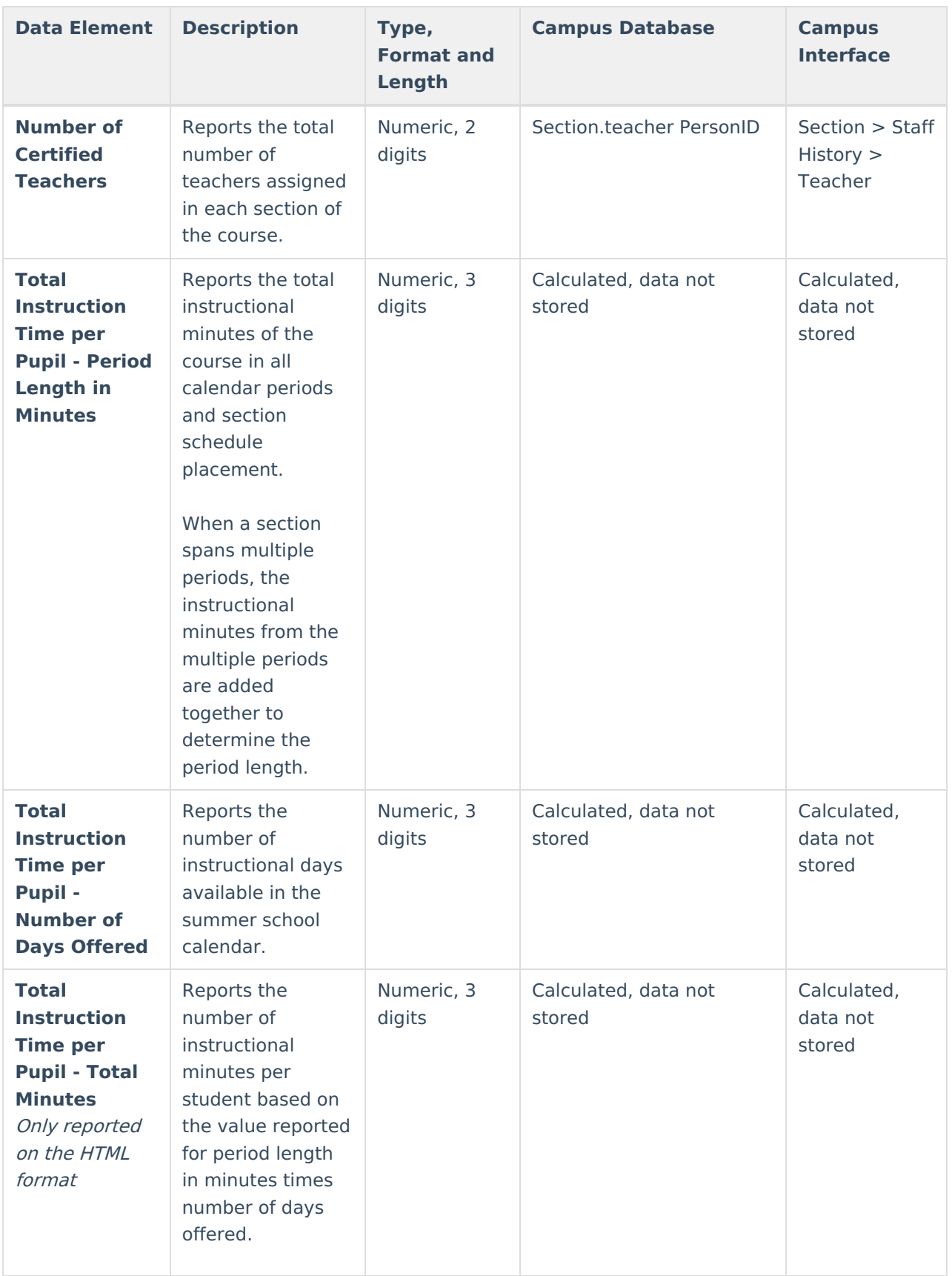

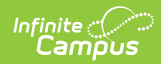

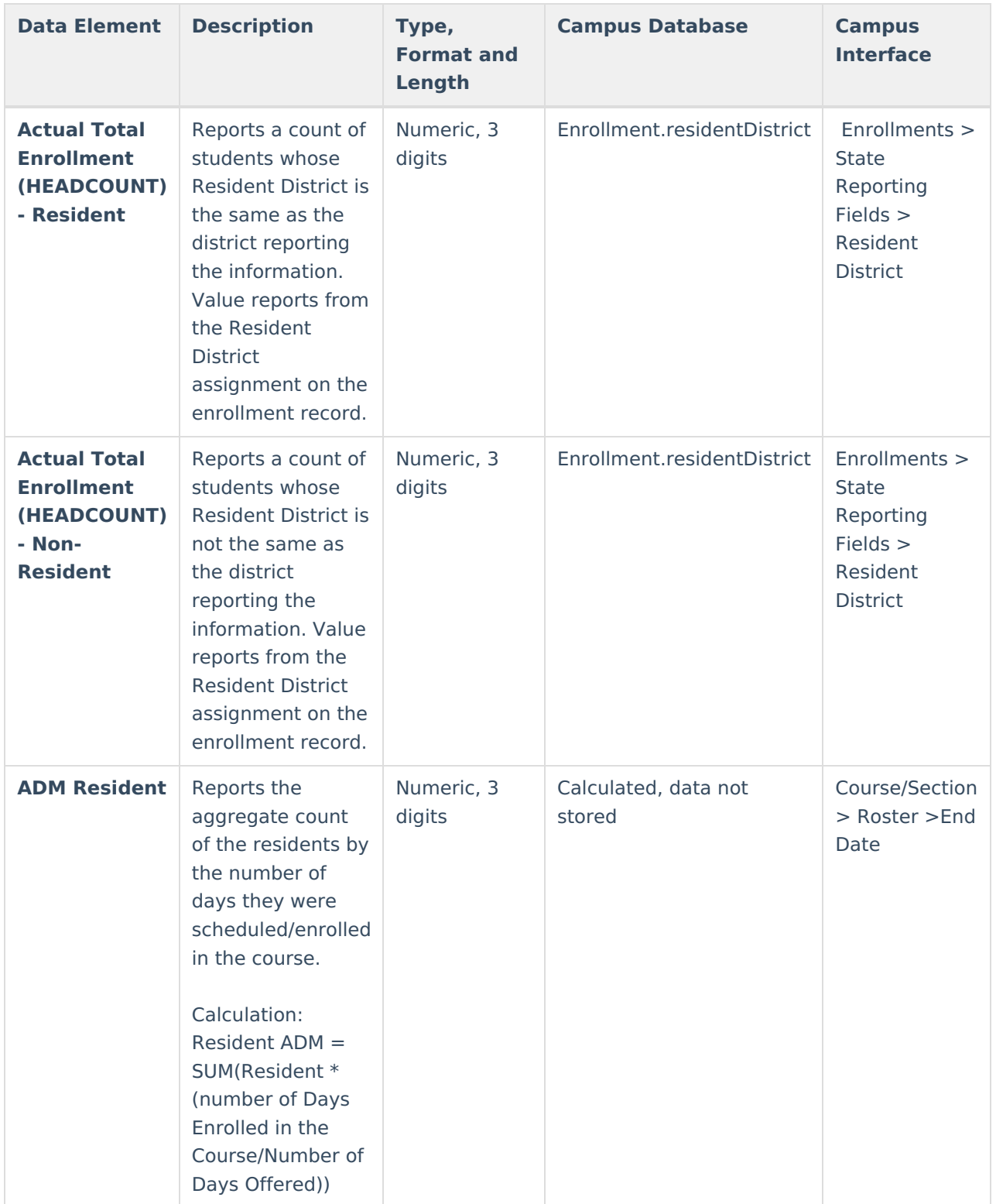

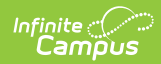

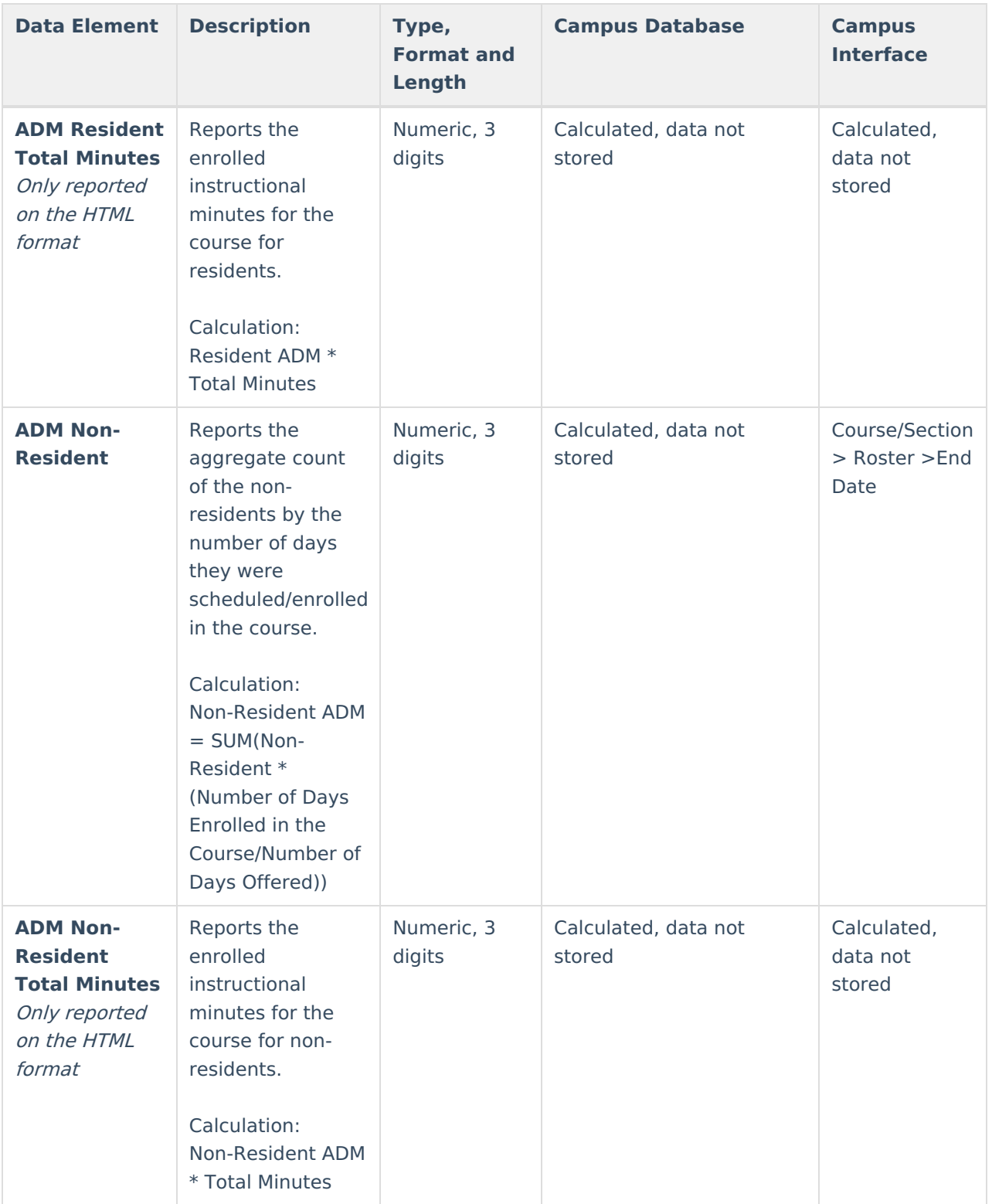

# **CSV Detail Report Layout**

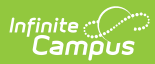

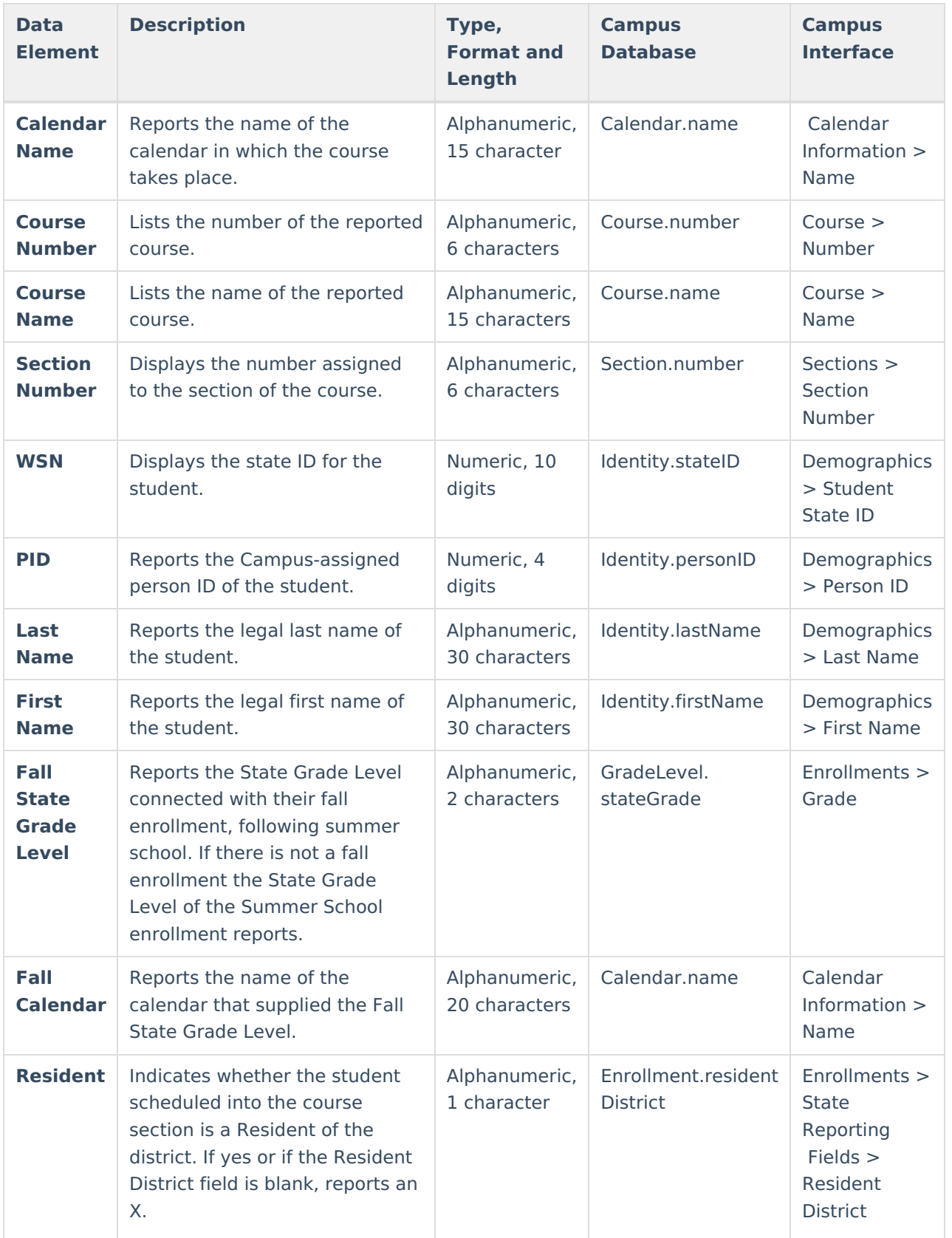

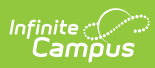

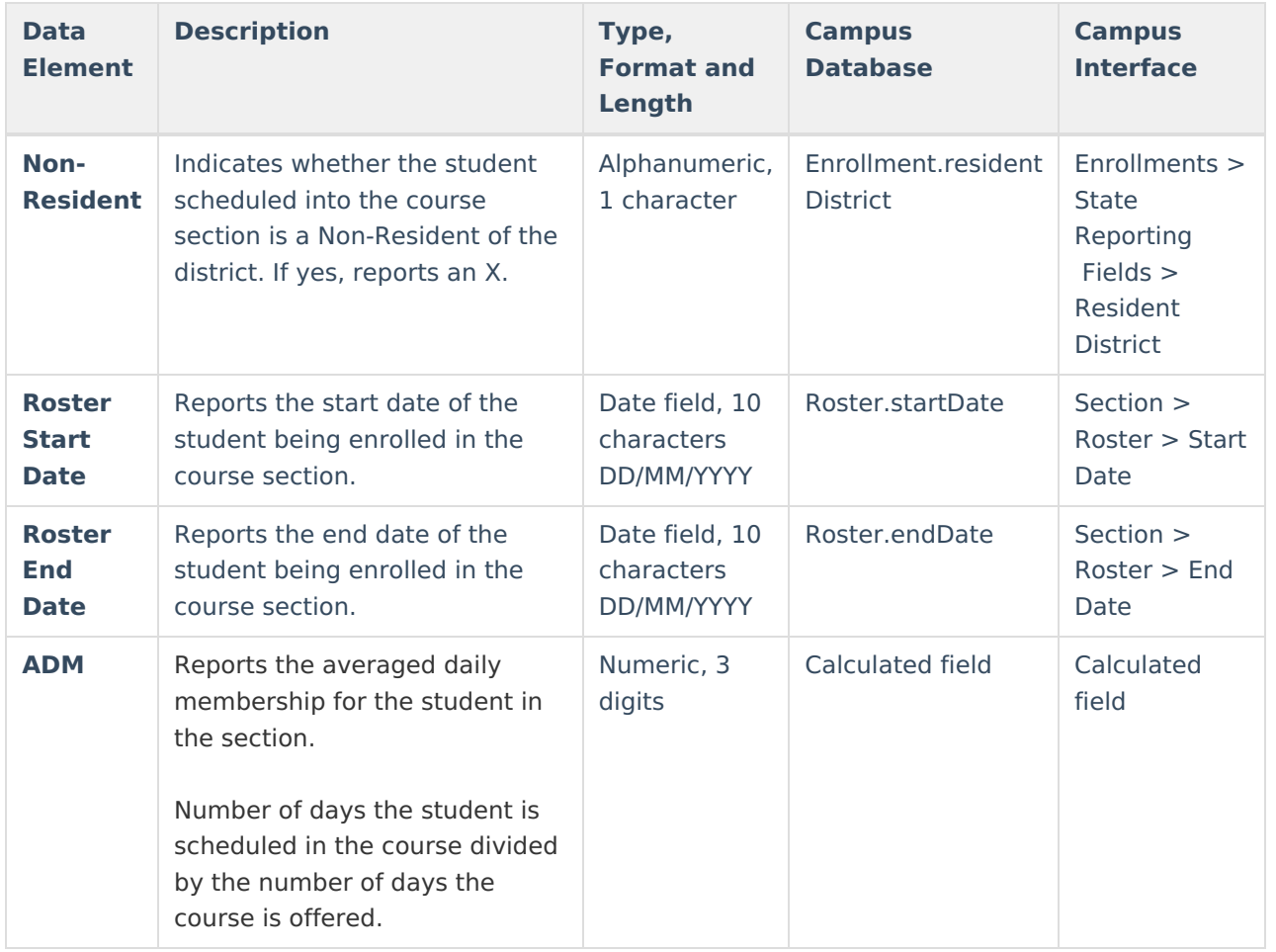